## NOAA 활용매뉴얼

## □ 기상 자료 – NOAA NCDC

- 전 세계의 기상자료를 수집하여 제공중인 NOAA Daily Global Summary of Day 자료 취득
- 미국 상무부(Department of commerce)에서 운영중인 국가기후자료센터 홈페이 지의 Climate Data Online 접속(http://www.ncdc.noaa.gov/cdo-web)
- 하단 중앙에 MAPPING TOOL 클릭

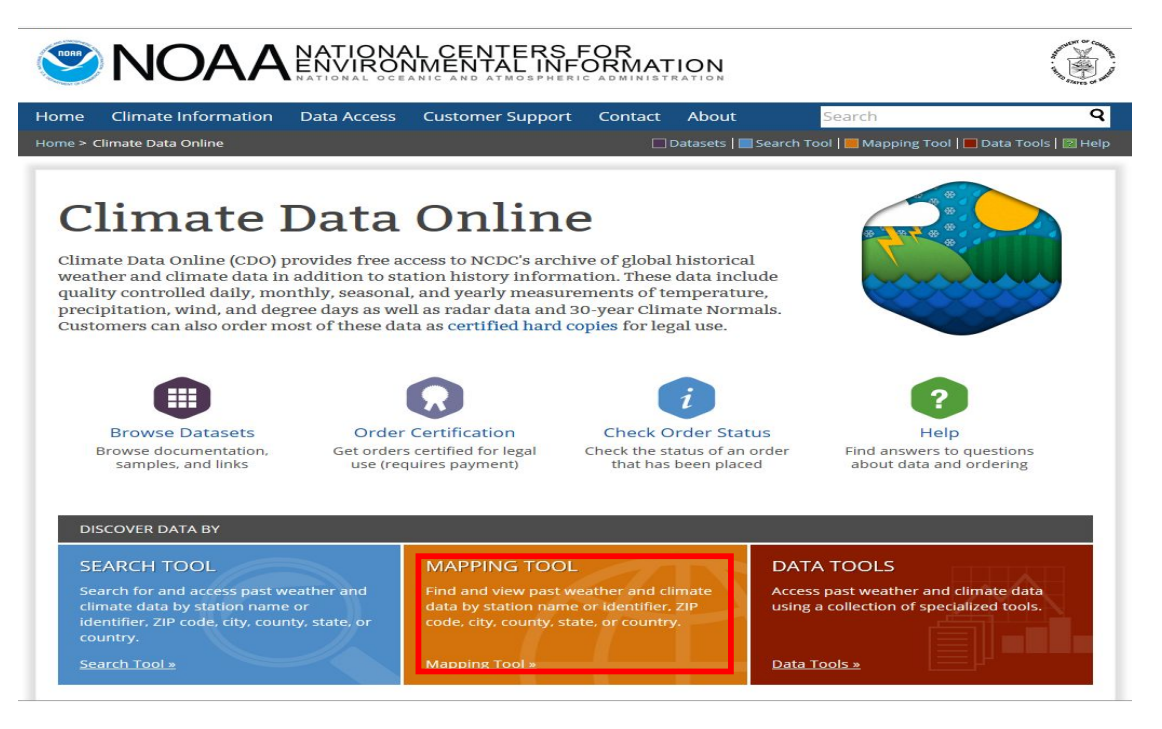

◦ 일단위 자료를 선택하기 위해 ① Time-Related Maps 탭에서 ② Daily 클릭

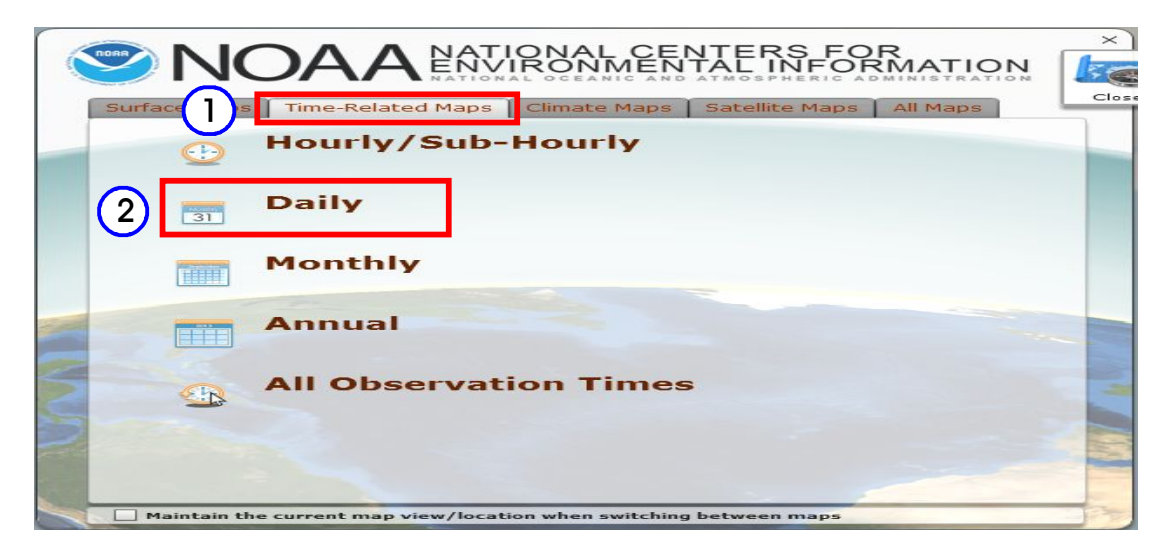

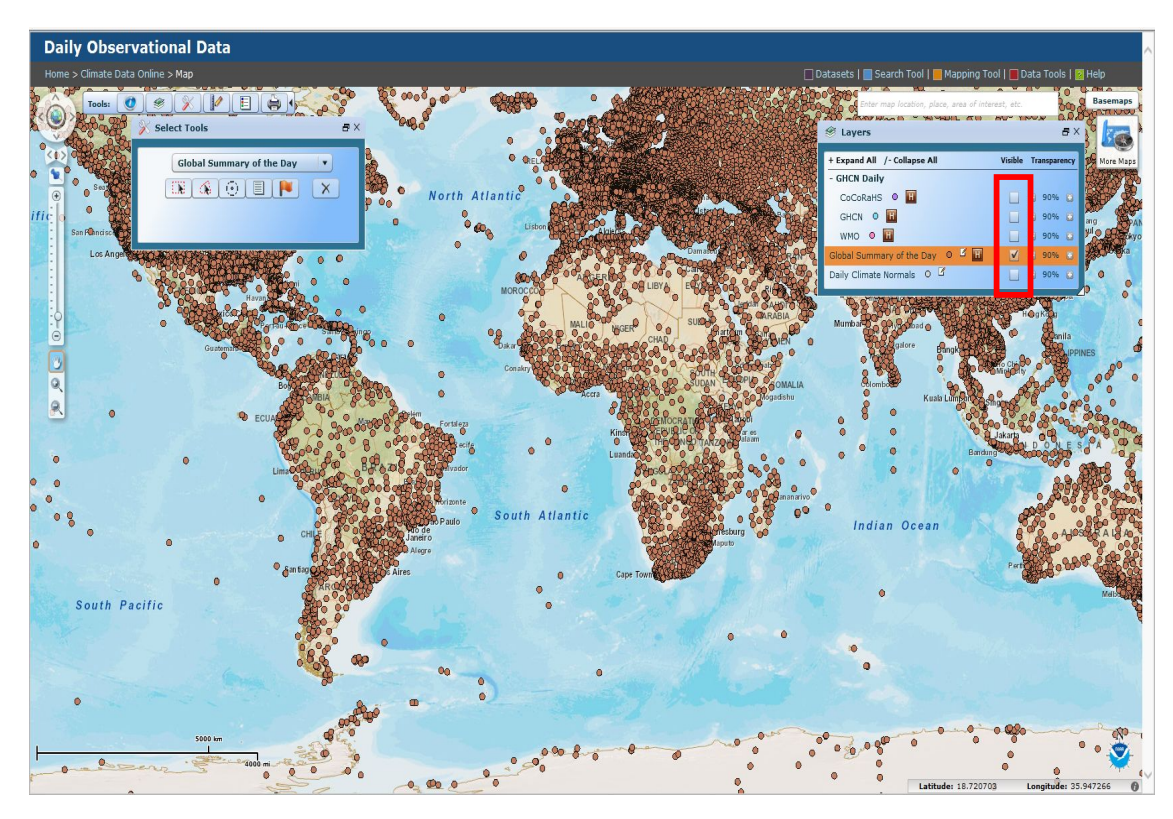

◦ Layer에서 Global summary of the Day을 체크, 다른 항목은 체크를 해제

◦ 대상국가로 지도의 위치를 이동하고 ① Select Tools를 이용하여 관측소를 선택하면 하단에 검색결과 창이 나타나며, ② 관측소 선택 후 ③ Get Selected Data 클릭

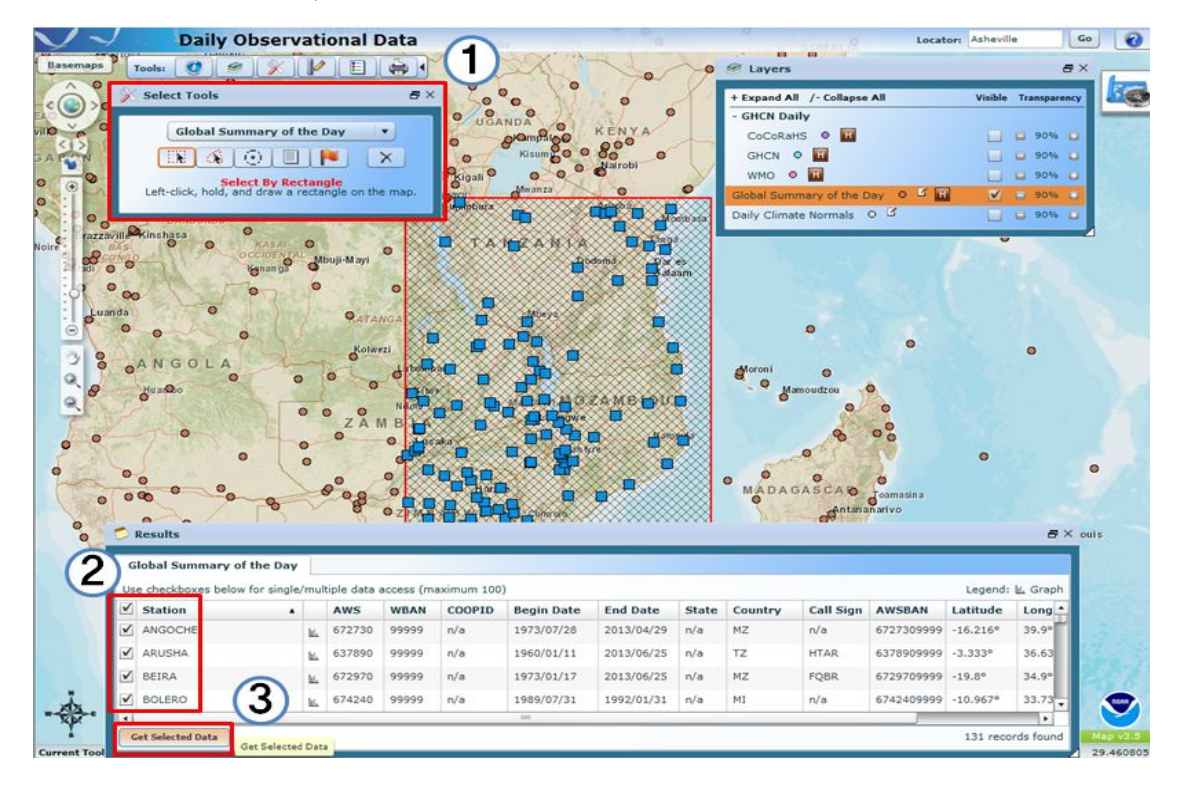

◦ 데이터 기간 설정을 위해 ① Select Date Restrictions: 창에서 Use Date Range 또는 Use Selected Dates중 하나를 선택하고 기간을 설정 ② Acknowledge CDO challenge before continuing 선택박스 체크 후 ③ Continue 클릭

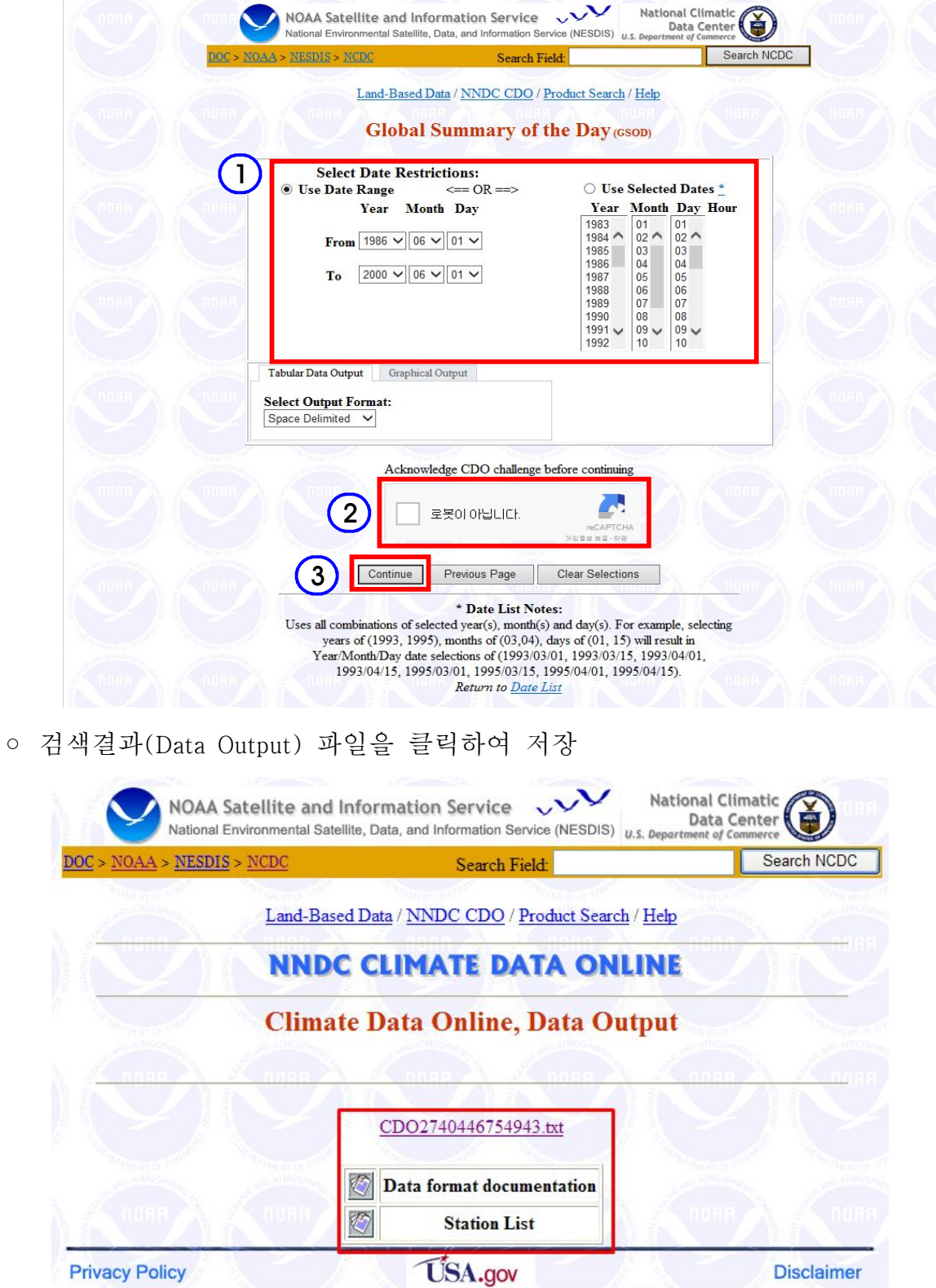